# 6 Seaside: Components

These exercises and the ones next week will be using an example of a possible real-world web application. The application is about implementing a ticket box application useable by a theater company having different plays in their program. The application should manage the plays, the shows and the booking of the tickets.

## 6.1 Introduction

Here we will be starting step by step building up this project. Follow the exercises one by one as they depend on each other.

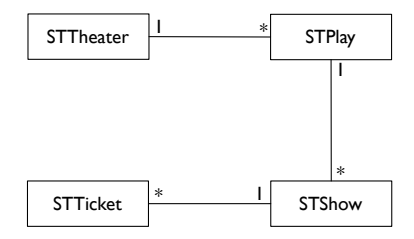

<span id="page-0-0"></span>Figure 1: Theater-Model

All the code should be put into the categories *Theater-Model, Theater-View* and Theater-Tests. The category Theater-Model contains a very simple model, as seen in Figure [1,](#page-0-0) to be used to build up a web-interface around. Feel free to enhance the model when you need to do so, but do run the tests and add new ones to make sure that all the features work as expected after your modifications.

On the class side of STTheater you can find a method #default returning the domain model to be used for the web application. Usually you do not keep your model just within the image, but use a proper external storage mechanism instead: this can be simply done by dumping out the object graph to the filesystem from time to time or by using a relational- or object-database. However, as possible storage strategies are out of the scope here, we will just keep everything within the image.

Exercise 1 Start out by creating a new task called STBuyTicketTask that will model the steps required to buy a ticket. Register it as a new Seaside application as you will need it later on to test your components. Put self inform: 'Hello World' into the method #go for now. By the end of this section this method should define the flow as seen in Figure [2.](#page-1-0)

### 6.2 Choosing a Play

Exercise 2 Create a subclass of WAComponent called STPlayChooser that will give the user the possibility to choose a theater-play. Add an instance variable plays and create accessors to hold a collection of plays that should be displayed

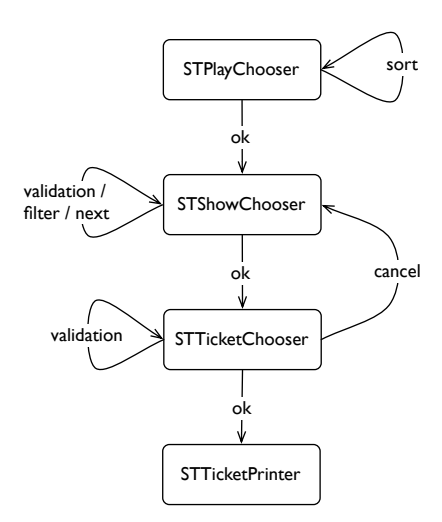

<span id="page-1-0"></span>Figure 2: Theater-Flow as defined by STBuyTicketTask

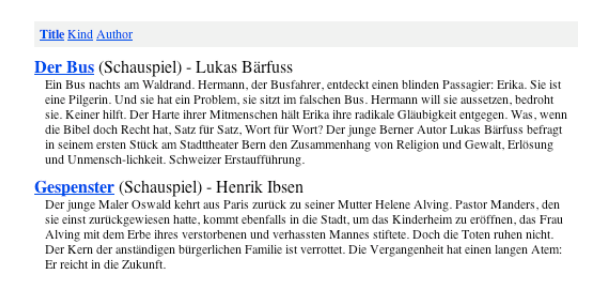

<span id="page-1-1"></span>Figure 3: View of STPlayChooser

with this component. Call your newly created component from STBuyTicketTask. but don't forget to initialize it with the collection of plays. If you browse to your application, you should get a blank page as you haven't defined any view yet.

Exercise 3 Implement the method #renderContentOn:. As a first step, enumerate the plays and display the title of each. If you go back to your web browser and refresh, you should see the titles now. Then display the other information you get from the model. Use your own style sheet or copy the example from Figure [4](#page-2-0) to make the output look like Figure [3.](#page-1-1)

Exercise 4 So far there is no interaction possible with the component. Create an anchor-callback around the title and answer the selected play to the caller. Test your code by extending the task that is calling your component and inform the user about the selected play.

**Exercise 5<sup>\*</sup>** To set up the list of the plays more convenient, add three links at the top of the page to make it possible to sort the plays according to #title, #kind or #author. To remember the state of the selected sort order you need to

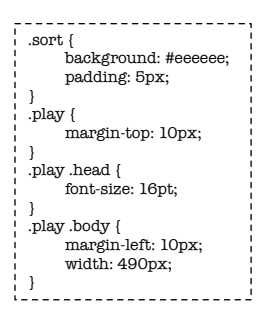

<span id="page-2-0"></span>Figure 4: Stylesheet of STPlayChooser

add another instance variable. Make it also possible to sort in reverse order by clicking a second time onto the same link.

### 6.3 Choosing a Show

Exercise 6 Create another subclass of WAComponent called STShowChooser that allows the user to choose a show. Add instance variables to hold a collection of shows to choose from and one for the current selection. Create appropriate accessors and call your newly created and properly initialized component from STBuyTicketTask.

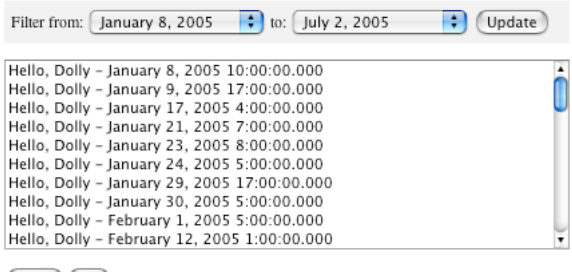

 $(Next)$  Ok

<span id="page-2-1"></span>Figure 5: View of STShowChooser

Exercise 7 Implement the method #renderContentOn: using Figure [5](#page-2-1) as a reference; don't worry about the filter yet. Make sure hitting  $ok$  only answers if the user actually selected a valid show, else show a message that a selection is missing and return to the dialog. Add a button to select the next possible show automatically.

Exercise  $8^{\star}$  Implement a facility to allow filtering for a certain date range. Write a method returning a possible list of dates and add two instance variables to keep the selected date for start and end of the period to be filtered. Render two drop-down boxes and a button to update the filtered list. Use AJAX to update the list of shows without the need to press the update button anymore.

Exercise  $9^{\star}$  Experiment with other form controls. How does the interface look like when using option-boxes instead of the list? What do you need to change in the code?

## 6.4 Buying and Printing Tickets

Exercise 10 Write a component that allows the user to select the number of tickets he wants to buy. Give an error message, if there are not enough places available for the selected show or if the user doesn't enter a valid number. Update the domain model according to the tickets sold and answer a collection of tickets to the task. The view of a minimal implementation can be seen in Figure [6.](#page-3-0)

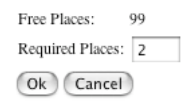

<span id="page-3-0"></span>Figure 6: View of STTicketChooser

Exercise 11 Last but not least write yet another component printing out a collection of tickets. This might look like Figure [7.](#page-3-1) No links or form elements are required in this component. Update your flow accordingly.

| <b>Stadttheater Bern</b><br>Der Bus $(1/2)$       |  |
|---------------------------------------------------|--|
| January 21, 2005<br>11:00:00 am<br>Ticket: 108456 |  |
|                                                   |  |
| <b>Stadttheater Bern</b>                          |  |
| Der Bus $(2/2)$                                   |  |
| January 21, 2005<br>11:00:00 am                   |  |
| Ticket: 108457                                    |  |

<span id="page-3-1"></span>Figure 7: View of STTicketPrinter

Please save the Monticello package Tutorial and send it by mail to [st](mailto:st-staff@iam.unibe.ch)[staff@iam.unibe.ch.](mailto:st-staff@iam.unibe.ch) Attach your written solutions that are not part of the source-code to the mail or hand them in as hardcopy at the beginning of the next exercise session. Your mail and solutions should be clearly marked with names and matrikel numbers of the solution authors.